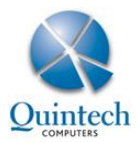

# **AR Down Payment Request and Invoice Processes**

# *Before you start*

When you decide a customer needs to make a Down Payment on an order, SAP offers two ways of doing this:

1. AR Down Payment Request (DPR)

This is **not** an invoice or tax document. The DPR will not appear on an Account Balance and closing a DPR has no financial or other implications. It is simply a request for a payment. In the payment wizard, therefore, the DPR **will** be available for allocation of the payment. If a DPR is used, the customer will see only **one** formal invoice.

2. AR Down Payment Invoice (DPI)

This is a formal invoice and tax document. Payment of the Down Payment amount will be allocated to and reconciled with the DPI, after which the final invoice will be created. A DPI will therefore involve 2 invoices rather than one only.

# *Correct procedure - DPR*

When a customer is required to pay a Down Payment in order to confirm a Sales Order, but only one invoice is sent to the customer, an AR Down Payment Request (DPR) needs to be created. When the customer details are added to the DPR, the Sales Order(s) can be copied into the DPR:

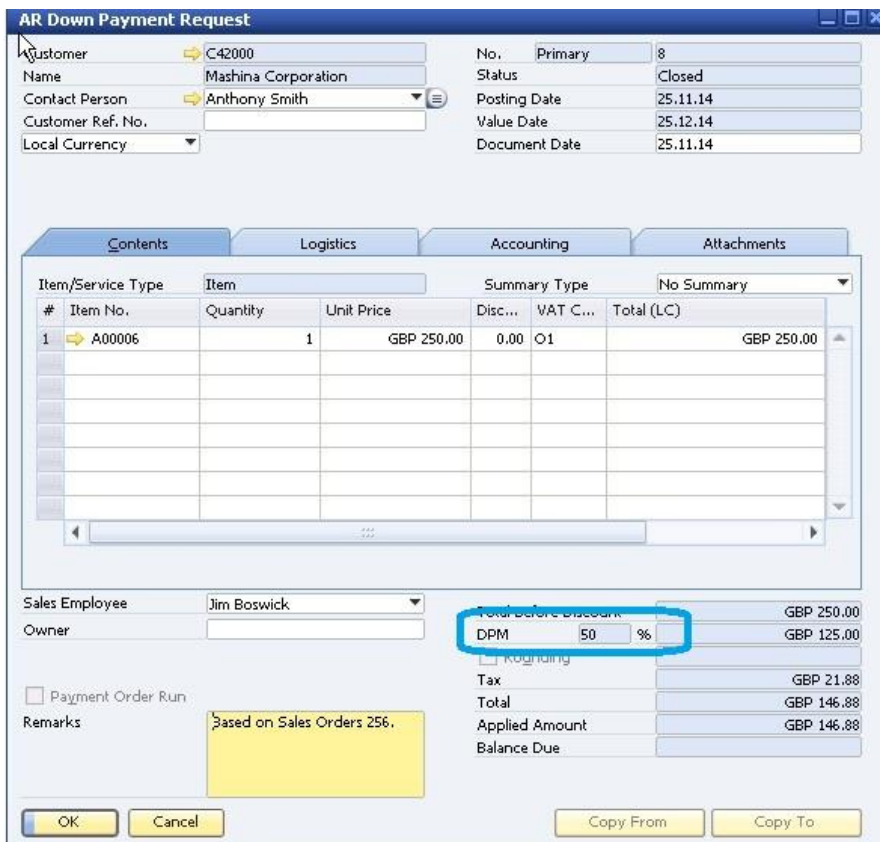

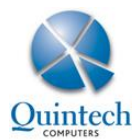

Then apply the required % of the Down Payment, which can be anything between 1 and 100%. Creating a DPR, or recording payment against it, will not close the Sales Order.

Save the DPR and send it to the customer for payment. Please remember, a DPR is not a formal invoice, even though it will include a tax amount.

**Upon payment**, in the Payment Wizard or the Incoming Payment window, you will be able to select the DPR:

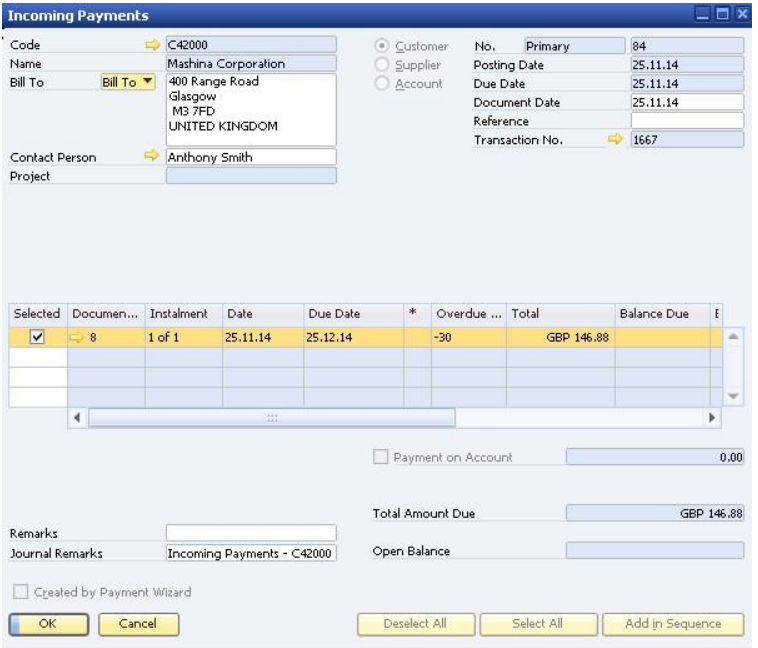

Only after recording the incoming payment to the DPR, the Sales Order should be processed into either a Delivery or the formal invoice.

When the AR Invoice is created directly from the Sales Order or through the Delivery, the DPR will automatically be drawn in. If the DPR was for 100%, the invoice will close automatically when it is added to the system. If the DPR was for less than 100%, the invoice will be open and the net outstanding amount will show as outstanding on the customer account balance. In either case, because it is the only formal invoice, the invoice will need to be sent to the customer.

The relationship map for a Sales Order with an AR Down Payment Request:

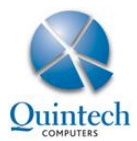

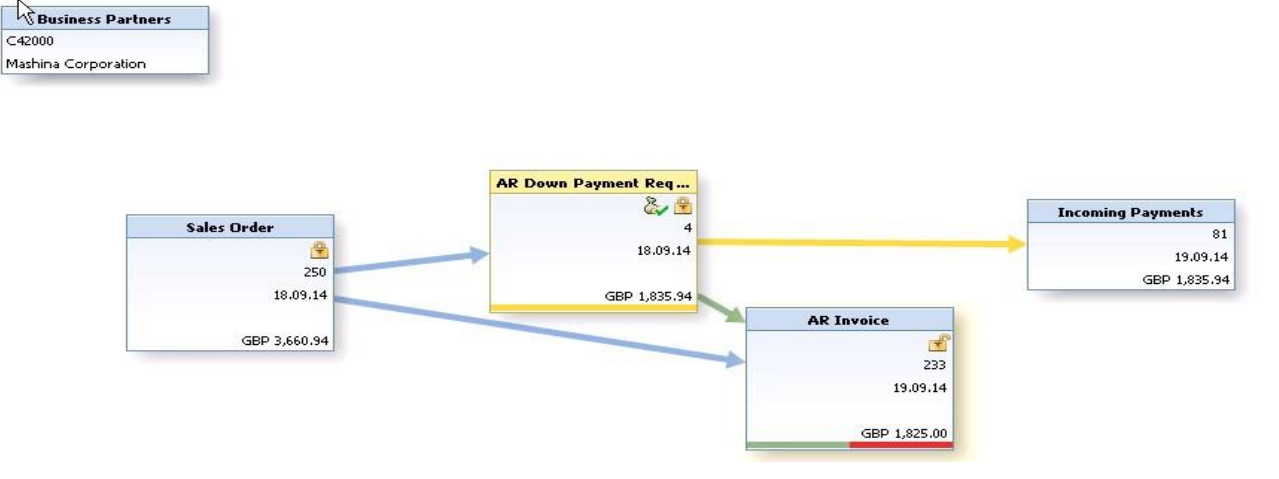

#### **Please note the following:**

As a Down Payment Request is not a tax document, and not showing on a customer account balance and a Sales Order is not closed by the creation of a Down Payment document, when a payment is reconciled, it is easy to assume an invoice needs to be created to be able to reconcile the payment. When the Invoice or the Delivery is created from the Sales Order before payment is recorded, SAP will notice the existence of a Down Payment document that has not been paid. The user will be able to override this message and create the invoice.

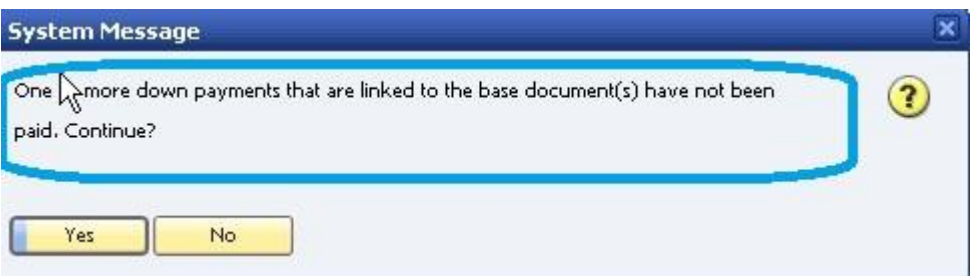

SAP will not create a link between the DPR and the Invoice and when payment is linked to the DPR at a later stage, the incoming payment will show as unreconciled in the account balance overview. As payment has been recorded against a DPR, in Version 8.82, reconciliation with the AR Invoice is not possible.

### *Correct procedure - DPI*

When a customer is required to pay a Down Payment in order to confirm a Sales Order an AR Down Payment Invoice can be created. This means the customer will receive two invoices: the AR Down Payment Invoice and the final invoice. Creating a DPI, or recording payment against it, will not close the Sales Order.

Create an AR Down Payment Invoice (DPI), copy in the Sales Order(s) and apply the percentage of the Down Payment:

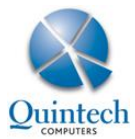

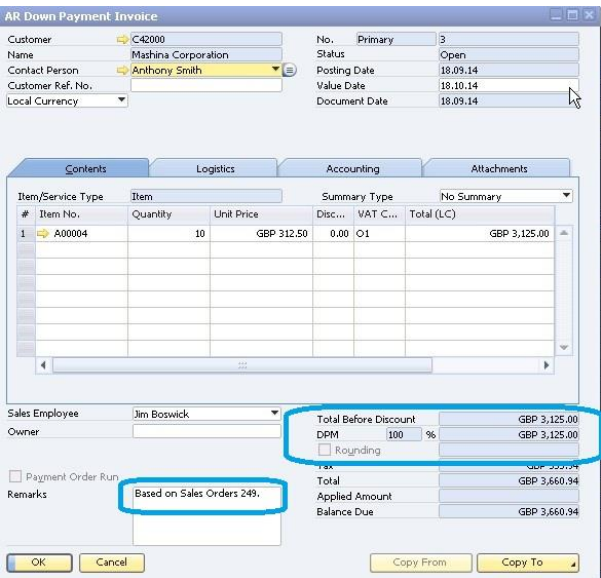

**Upon payment**, in the Payment Wizard or the Incoming Payment window, you will be able to select the DPI.

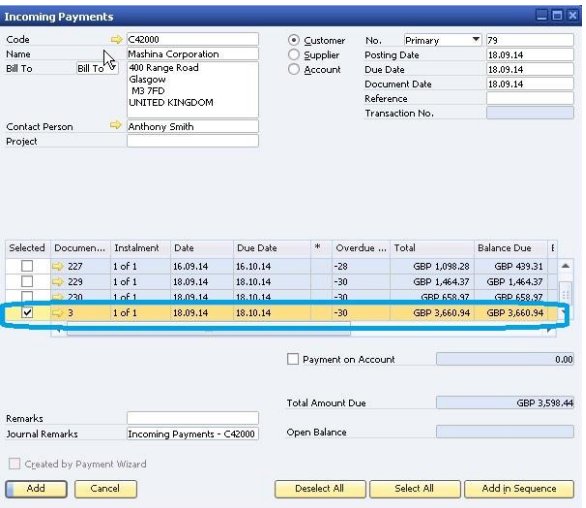

Only after recording the incoming payment to the DPI, the Sales Order should be processed into either a Delivery or the formal invoice;

When the AR Invoice is created directly from the Sales Order or though the Delivery, the DPI will automatically be drawn in. If the DPI was for 100%, the invoice will close automatically when it is added to the system. If the DPI was for less than 100%, the invoice will be open and the net outstanding amount will show as outstanding on the customer account balance.

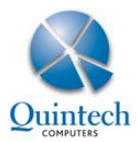

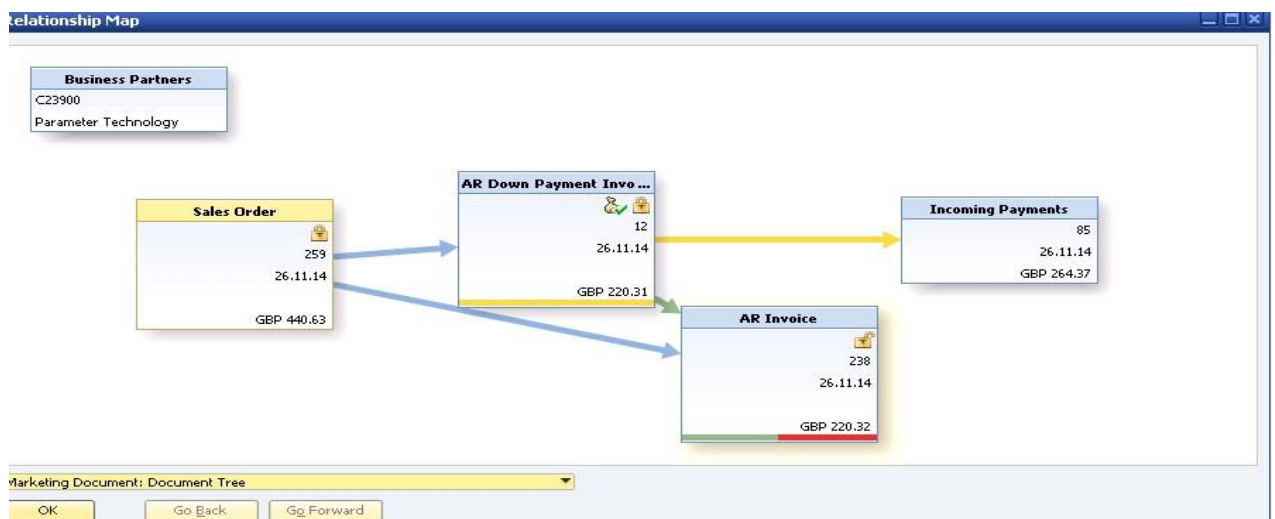

The relationship map for a Sales Order with an AR Down Payment Invoice:

#### **Please note the following:**

When the Invoice or the Delivery is created from the Sales Order before payment is recorded, SAP will notice the existence of a Down Payment document that has not been paid. The user will be able to override this message and create the invoice.

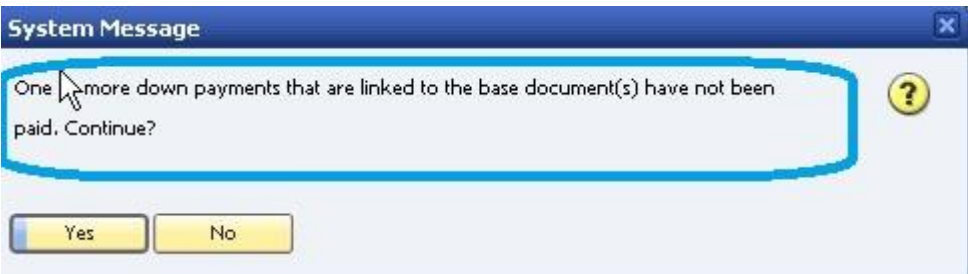

SAP will not create a link between the DPI and the Invoice and when payment is linked to the DPI at a later stage, the incoming payment will not be deducted from the outstanding amount on the final Invoice in the account balance overview. As payment has been recorded against a DPI, in Version 8.82, reconciliation with the AR Invoice is not possible.

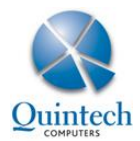

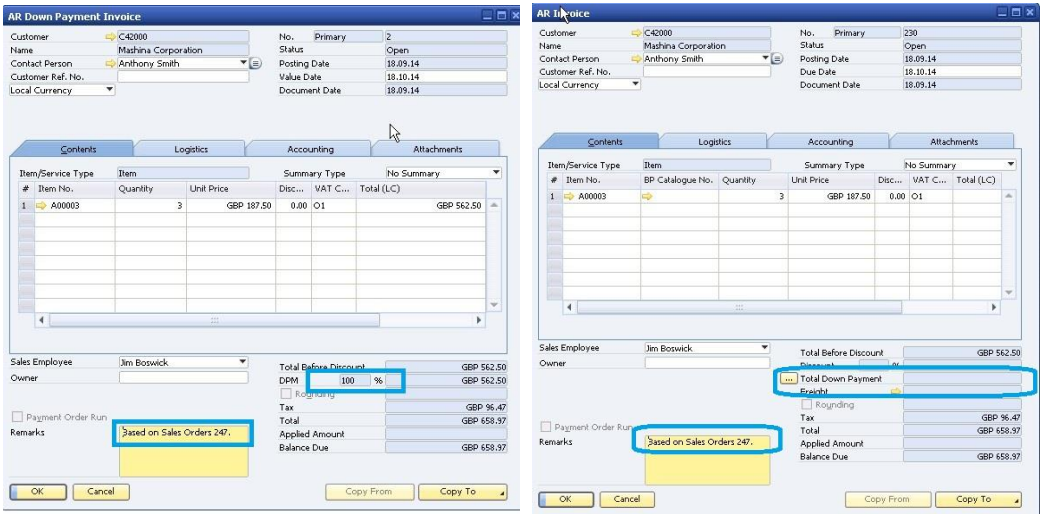

### **Example of incorrect procedure: the AR Invoice is created before payment of the DPI/DPR**

No data can be pulled in, and SAP will show the following message:

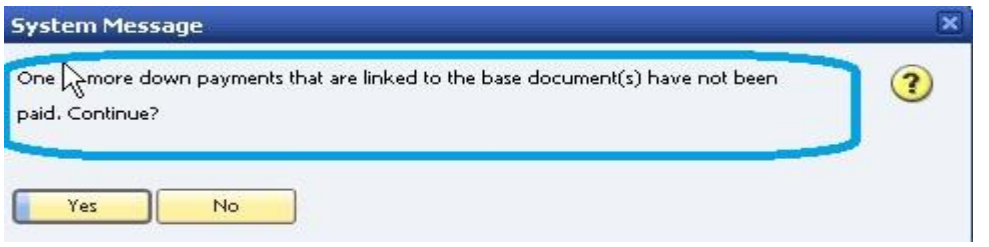

This is only a flag and will not prevent an invoice from being created.

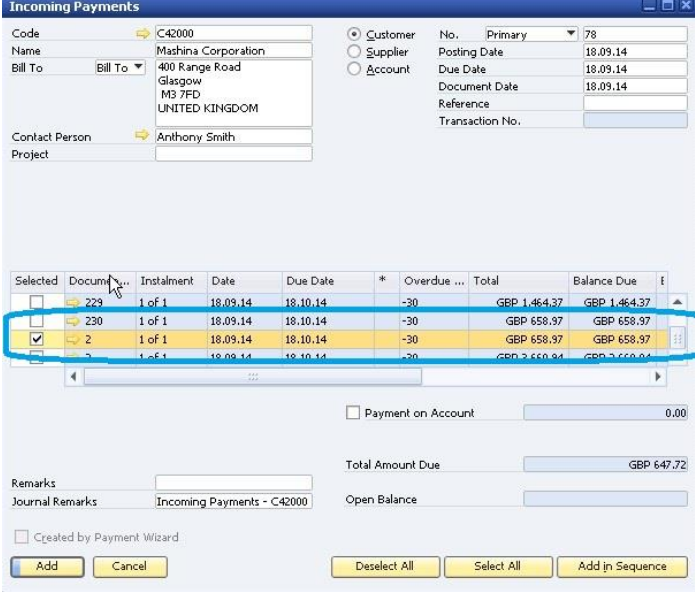

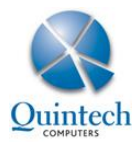

The account overview will look like this:

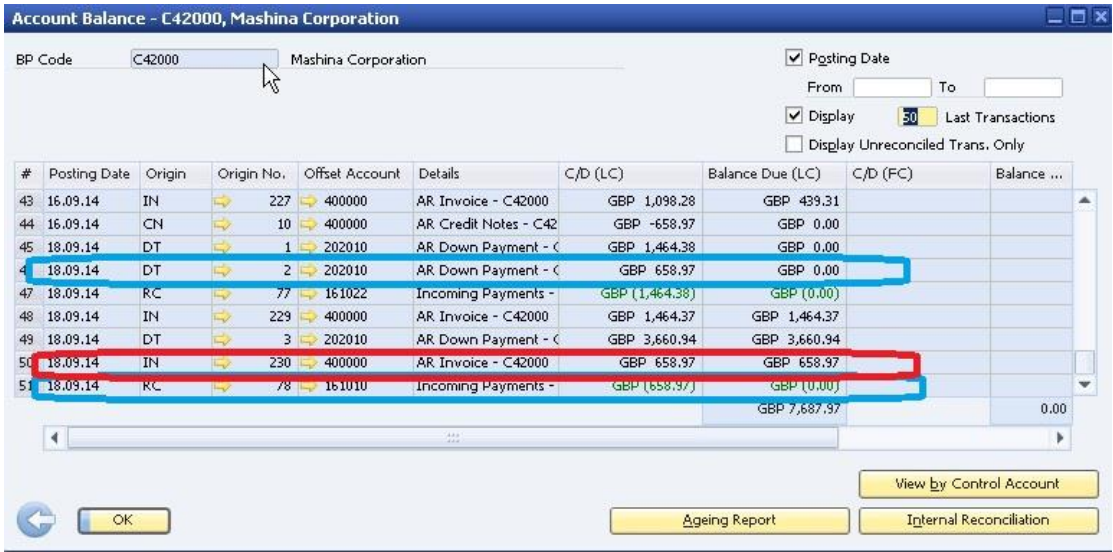

And the relationship map clearly shows no link between Down Payment Invoice and Invoice:

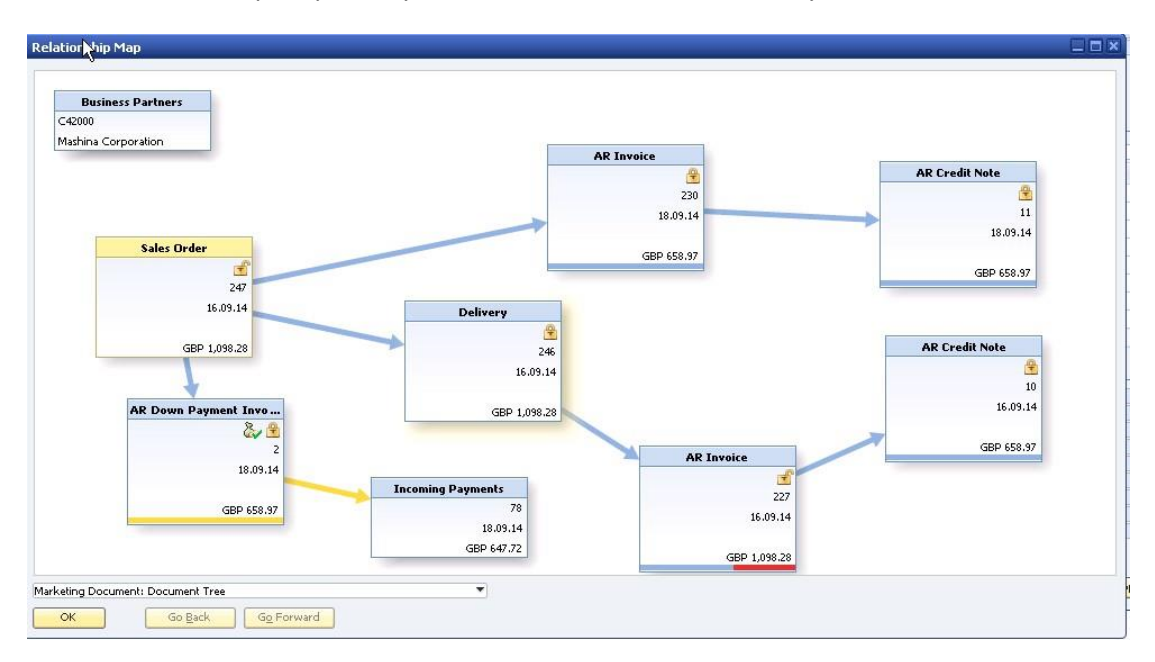